# **DIGITALISASI SISTEM** *INVENTORY* **DAN SISTEM** *BARCODE* **UNTUK MEMINIMALISIR KESALAHAN** *ENTRY DATA* **PADA PT TRUESPICES INDONESIA**

**Enrico Reky<sup>1</sup> , Shah Khadafi<sup>2</sup>**

1 Jurusan Sistem Informasi, Fakultas Teknik Elektro dan Teknologi Informasi, Institut Teknologi Adhi Tama Surabaya 2 Jurusan Sistem Informasi, Fakultas Teknik Elektro dan Teknologi Informasi, Institut Teknologi Adhi Tama Surabaya Email: <sup>1</sup>Enricoreky29@gmail.com, <sup>2</sup>[khadafi@itats.ac.id](mailto:2khadafi@itats.ac.id)

*Abstract. TrueSpices Indonesia Ltd. is a company engaged in the production of spices. However, during the production process, human errors frequently occur in the data collection of goods, including the weight and number of goods. TrueSpices Indonesia Ltd requires an automatic inventory data collection system based on barcodes and digital calculation of goods weight deviation to ensure the smooth operation of business processes. In developing this system, the rapid application development (RAD) method was employed as it could develop applications in a short time and had a very high level of compatibility with the business processes desired by the user due to frequent meetings between researchers and users. The results of this study indicated that the use of the Rapid Application Development (RAD) method could assist the process of making application systems because it could cut development time and create an application with a high degree of similarity accuracy in 86% of the designs that had been made.*

*Keywords: data collection, barcode, human error, RAD Method, inventory system*

*Abstrak. PT.TrueSpicesIndonesia adalah sebuah perusahaan yang bergerak dalam bidang produksi rempah rempah. Akan tetapi, dalam proses produksi mereka sering sekali terjadi kesalahan dalam hal pendataan barang meliputi berat dan jumlah barang yang di akibatkan oleh human error. Maka dari itu PT. TrueSpicesIndonesia membutuhkan sebuah sistem pendataan inventory otomatis menggunakan barcode dan penghitungan deviasi berat barang dalam bentuk digital guna kelancaran proses bisnis PT.TrueSpicesIndonesia. Dalam pengembangan sistem ini akan menggunakan metode Rapid Application Development (RAD) yang mana metode tersebut memiliki kelebihan yang dapat membantu pengembangan aplikasi dalam waktu yang singkat dan memiliki tingkat kesesuaian dengan bisnis proses yang diinginkan oleh user sangat tinggi dikarenakan seringnya pertemuan dari pihak peneliti dan user. Dimana dari hasil penelitian ini menunjukan penggunaan metode Rapid Application Development (RAD) dapat membantu dalam proses pembuatan sistem aplikasi yang dapat memangkas waktu pengembangan dan dapat menciptakan sebuah aplikasi yang memiliki tingkat akurasi kemiripan yang tinggi dengan presentase sebesar 86 % dari desain yang telat dibuat.*

*Kata Kunci: kumpulan data, barcode, human error , metode RAD , sistem inventori*

# **1.Pendahuluan**

Teknologi Informasi adalah suatu teknologi yang digunakan untuk mengolah data, termasuk memproses, mendapatkan, menyusun, menyimpan, memanipulasi data dalam berbagai cara untuk menghasilkan informasi yang berkualitas, yang relevan, akurat dan tepat waktu (Naibaho, 2017).Pemanfaatan dan kemajuan teknologi informasi saat ini berkembang dengan sangat pesat. Teknologi informasi sudah banyak di manfaatkan untuk segala sektor seperti sektor pendidikan, kesehatan masyarakat, bisnis, perusahaan produksi dan manufacturing bahkan sektor pemerintahan sekalipun. Teknologi informasi saat ini menawarkan banyak kemudahan. terutama dari segi efesiensi, keakuratan dan kebaharuan informasi. Teknologi informasi saat ini sebagian besar dapat dirasakan dalam bentuk perangkat lunak berupa sistem informasi.

Dengan adanya kemajuan teknologi informasi dan keakuratan yang di tawarkan. PT TrueSpicesIndonesia yang bergerak dalam bidang *manufacturing* rempah rempah ini ingin memanfaat kan teknologi ini. Selama ini PT TrueSpicesIndonesia melakukan pendataan bahan baku, proses

produksi sampai ke barang jadi yang siap di jual masih menggunakan cara manual dengan menggunakan catatan kertas yang ditulis oleh karyawan sehingga sering terjadi sebuah kesalahan dalam pendataan. Bukan hanya itu saja sering juga di temukan sebuah masalah ketika para karyawan bekerja tanpa ada pengawasan dari supervisor atau kepala divisi yang bertanggung jawab para karyawan sering melakukan kecurangan dengan tidak menjalankan prosedur atau SOP pendataan yang sudah ditentukan oleh pihak PT TrueSpicesIndonesia. Kesalahan kesalahan ini yang mengakibatkan PT TrueSpicesIndonesia mengalami kesulitan dalam menentukan Harga Pokok Penjualan atau HPP sehingga ketika pihak perusahaan melakukan penjualan sering mengalami kerugian.

Untuk mengatasi masalah tersebut penulis ingin merancang sebuah sistem informasi berbasis komputer dan aplikasi pendataan dan sistem *barcode* yang bertujuan untuk mengurangi resiko *human error* yang sering terjadi ketika melakukan pendataan secara manual dan juga untuk mempermudah *tracing* status data / barang yang telah di input. Dalam penelitian dan perancangan Sistem informasi ini digunakan metode *Rapid Application Development (RAD).* 

## **2.Tinjauan Pustaka**

# **2.1 Metode Rapid Application Development (RAD)**

Metode RAD merupakan pengembangan suatu sistem informasi dengan waktu yang relatif singkat (Sukamto & Shalahuddin, 2018). Untuk pengembangan suatu sistem informasi yang normal membutuhkan waktu minimal 180 hari. Namun dengan metode RAD suatu sistem dapat diselesaikan hanya dalam waktu 60-90 hari. Metode RAD ini berfokus pada proses pembuatan aplikasi berdasarkan pembuatan prototype, iterasi, dan feedback yang berulang-ulang dari user/klien. Dengan begitu, aplikasi yang dibuat bisa dikembangkan dan diperbaiki dengan cepat.

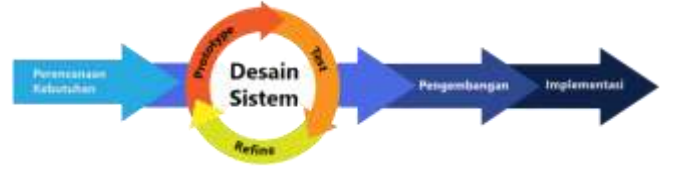

**Gambar 1. Tahapan Metode RAD**

Ada empat tahapan RAD yang diperlukan ketika ingin mengembangkan aplikasi. Keempat tahapan itu adalah : (1) Menentukan kebutuhan proyek adalah tahap pertama, Metode RAD dimulai dengan menentukan kebutuhan sebuah proyek *project requirements* (Pratama, Khadafi and Pakarbudi, 2021). Pada tahap ini, *developer* perlu menentukan kebutuhan yang ingin dipenuhi dari sebuah proyek. Setelah itu, *developer* akan menentukan mana kebutuhan yang perlu diprioritaskan. Setelah mendapatkan kebutuhan yang jelas, barulah *developer* menentukan hal-hal yang lebih detail. Seperti tujuan, *timeline*, dan *budget* yang diperlukan*. Developer* juga perlu memikirkan apa saja masalah yang mungkin muncul dalam proses pengembangan aplikasi. *Developer* juga memikirkan strategi yang tepat untuk menyelesaikannya. Intinya, tahap awal ini berguna untuk memberikan gambaran luas pada proyek yang ingin dikerjakan. (2) Membuat *Prototype* adalah tahap kedua, Pada tahap ini yang dilakukan adalah membuat *prototype*. *Developer* secepat mungkin akan membuat *prototype* dari aplikasi yang diinginkan. Lengkap dengan fitur dan fungsi yang berbeda-beda. Tujuannya, sekadar untuk mengecek apakah *prototype* yang dibuat sudah sesuai dengan kebutuhan klien. Meski begitu, tahap ini bisa saja dilakukan berulang-ulang. Kadang juga melibatkan user untuk testing dan memberikan *feedback*. Proses ini memungkinkan tim mempelajari *error* yang mungkin muncul ke depannya. Ini berguna untuk mengurangi *error* dan *debugging.* Lewat tahapan ini, tim *developer* memiliki modal untuk membuat aplikasi yang mudah dipakai, stabil, tidak sering *error*, dan dengan *design* yang bagus. (3) Proses pengembangan dan pengumpulan *Feedback* adalah tahap ketiga. Setelah mendapat *feedback* dari *user* tentang aplikasi seperti apa yang ingin dibuat, *developer* mengubah *prototype* ke bentuk aplikasi versi beta sampai dengan final. tahapan RAD inilah yang cukup *intens*. *Developer* terus-menerus melakukan *coding* aplikasi, melakukan *testing* sistem, dan integrasi dengan bagian-bagian lainnya. Karena itulah, *developer* menggunakan *tools* dan *framework* yang mendukung RAD . Apalagi proses ini terus diulang sambil terus mempertimbangkan *feedback* dari klien. Baik itu soal fitur, fungsi, *interface*, sampai keseluruhan aspek dari produk yang dibuat, jika prosesnya berjalan lancar, *developer* akan melanjutkan ke langkah berikutnya. Yaitu, finalisasi produk atau implementasi. Jika tidak, proses ini kemungkinan akan terus diulang sampai mencapai tujuan pembuatan aplikasi tersebut. (4) Implementasi dan Finalisasi Produk pada tahap terakhir ini tugas utama *developer* adalah menambal kekurangan yang mungkin terjadi ketika proses pengembangan aplikasi. Tugas ini termasuk melakukan optimasi untuk stabilitas aplikasinya, memperbaiki *interface*, hingga melakukan *maintenance* dan menyusun dokumentasi. Langkah terakhir ini dilakukan sebelum menyerahkan aplikasi ke klien.

# **2.2 Automatic Data Inventory**

*Automatic Data Inventory* adalah suatu penerapan teknologi dalam bidang apapun yang berkaitan dengan sistem input, output, dan sistem informasi berbasis komputer untuk mengoperasikan dan mengendalikan suatu lingkungan kerja (Utami and Khadafi, 2018). Sistem otomasi juga dapat berarti penerapan atau penggunaan berbagai perangkat berbasis teknologi dan komputasi dalam suatu proses dengan tujuan untuk memberikan kinerja kontrol secara otomatis serta mempermudah pekerjaan manusia. Strategi kontrol dengan menggunakan dan mengimplementasikan serangkaian teknologi tersebut dimaksudkan untuk mendapatkan kinerja atau *output* yang diinginkan yang berkaitan dengan peningkatan hasil produksi dan peningkatan penghasilan dari suatu perusahaan serta membatasi terjadi nya *human error*.

# **3.Metode Penelitian**

## **3.1 Tahapan Penelitian**

Dalam perancangan sistem ini ada beberapa tahapan yang akan dilakukan, diantaranya adalah :

## **3.1.1 Identifikasi Masalah**

Pada tahap awal ini peneliti menemukan beberapa masalah pada perusahaan ini: (a) Pencatatan semua data meliputi data bahan baku, data transfer bahan baku ke produksi, dan data hasil produksi tersebut masih di lakukan secara manual sehingga sangat rawan terjadinya kesalahan penginputan data oleh karyawan yang bertugas mencatat data tersebut. (b) Sering terjadi kecurangan yang dilakukan oleh para buruh/karyawan. Ketika tidak ada pengawas/supervisor para buruh sering melakukan kecurangan pada saat dilakukan pencatatan data seperti tidak menimbang berat bahan baku dengan benar. Padahal data bahan baku merupakan data yang paling penting di dalam alur kerja perusahaan ini. (c) Karena data berat bahan baku yang valid dan benar sangat di butuhkan ketika data hasil produksi sudah selesai data tersebut akan di gunakan untuk menentukan Harga Pokok Penjualan. Dengan kecurangan ini akan menyulitkan perusahaan untuk menentukan harga jual dari barang tersebut sehingga akan merugikan perusahaan. (d) Kesulitan dalam mencari status barang apakah barang tersebut masih berada di warehouse atau gudang atau sudah di produksi

## **3.1.2 Studi Literatur**

Pada tahap ini akan dilakukan pengumumpulan informasi tentang teori yang relevan dalam penyelesaian Tugas Akhir ini seperti mempelajari tentang apa itu Produksi, Barcode, Metode RAD,Database dan lain lain.

## **3.1.3 Teknik Pengumpulan Data**

(a) Observasi/pengamatan dilakukan agar dapat mengetahui secara langsung prosedur yang sedang berjalan pada saat ini dan permasalahan-permasalahan yang sering muncul berkaitan dengan persediaan barang. Peneliti melakukan pengamatan langsung mengenai teknologi informasi yang sedang dipakai, alur perhitungan stock barang yang ada. (b) wawancara / Interview. Sedangkan pada wawancara, peneliti menanyakan langsung kepada pihak berkepentingan yaitu Kepala Produksi dan *Warehouse*  PT.TruSpicesIndonesia dan beberapa karyawan yang berhubungan dengan persediaan barang ada di PT.TruSpicesIndonesia.

## **3.2 Penerapan Metode RAD dalam perancangan sistem**

# **3.2.1 Menentukan Kebutuhan Proyek (***Project requirements***)**

Tahapan menentukan kebutuhan proyek (*Project requirements***)** ini bertujuan untuk mengidentifikasi sebuah kebutuhan, batasan, dan objektifitas dari sebuah sistem berbasis website (Khadafi *et al.*, 2019) yang akan di rancang dengan mengumpulkan berbagai data dari para s*takeholder* . Tahapan ini dilakukan dengan melakukan wawancara atau *interview* terhadap pihak PT. TrueSpicesIndonesia mengenai sistem apa yang mereka butuhkan . Setelah dilakukan wawancara, maka didapatkan document flow, flow chart sistem, dan solusi.

# **3.2.2 Membuat Prototype**

Tahap ini bertujuan untuk merancang semua keperluan serta design arsitektur sistem secara keseluruhan serta meningkatkan pemahaman atas masalah masalah berdasarkan analisis – analisis yang dilakukan . Pada tahap ini merancang semua kegiatan yang melibatkan segala identifikasi serta deskripsi sistem perangkat lunak atau aplikasi secara keseluruhan yang bertujuan untuk meningkatkan pemahaman atas masalah berdasarkan analisis yang dilakan . Pada tahap ini aktifitas yang dilakukan dapat digambarkan dengan deskripsi sebuah proses bisnis, model *structural* dan model perilaku serta desain lapisan interaksi komputer dengan manusia . Hasil yang di dapatkan berupa pemodelan, rancang database, dan desain antar muka dari tahapan ini.

# **3.2.3 Proses Pengembangan dan pengumpulan Feedback**

Pada tahap ini dilakukan pertemuan berkala dengan pihak PT. TrueSpices guna mengembangkan *prototype sistem*. setiap dilakukan pertemuan peneliti akan menunjukan setiap progress dan meminta *feedback* dari pihak PT. TrueSpices sebagai *use*r. *Feedback* dari *user* bertujuan untuk memastikan apakah sistem berjalan sesuai dengan alur bisnis dan yang di inginkan oleh pihak user. Setelah mendapatkan *feedback* peneliti akan menyesuaikan sistem jika di dapatkan *feedback negatif* dari *user*.

# **3.2.4 Implementasi dan Finalisasi Produk**

Tahap ini bertujuan untuk mengimplementasikan sistem dan penerapan dalam pemrograman terhadap hasil kebutuhan sistem dan dapat dijelaskan dalam tahap implementasi database dan koding program. Pada tahap ini peneliti akan melakukan training untuk user yaitu karyawan PT.TrueSpices untuk menjalankan sistem ini dan juga peneliti akan melakukan maintenance apabila sistem tersebut terjadi bug atau masukan dari user.

## **4.Hasil dan Pembahasan**

Pada tahap ini dilakukan pengujian serta alur penggunaan sistem ini dari awal hingga proses akhir dan kemudian di lanjutkan oleh persetujuan dari pihak PT.TrueSpicesIndonesia.

# **4.1 Proses Register, Login, dan Verifikasi Akun**

Pada proses ini diperlukan aksi login untuk bisa mengakses sistem ini. Sebelum melakukan *login*, *User* harus melakukan *register* terlebih dahulu dan menunggu akun yang di daftarkan di verifikasi oleh *super admin.*

# **Proses** *Register*

*User* melakukan registrasi terlebih dahulu agar bisa melakukan *login*. *User* menginputkan nama, *e-mail*, dan *password*. *Form* untuk melakukan *register* dapat dilihat pada gambar 2.

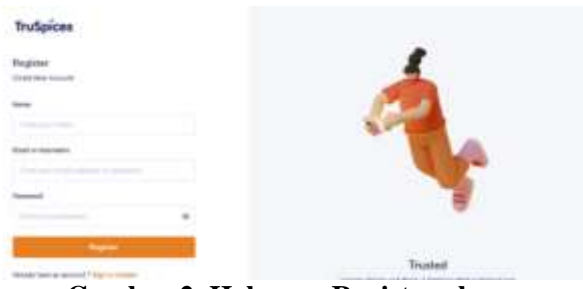

**Gambar 2. Halaman Register akun**

## **Proses** *Login*

Setelah *user* melakukan *register*, *User* baru bisa melakukan *login* dengan syarat akun tersebut sudah di verifikasi oleh *super admin*. Untuk melakukan *login user* harus menginputkan *e-mail* dan *password*. *Form login* dapat dilihat pada gambar 3.

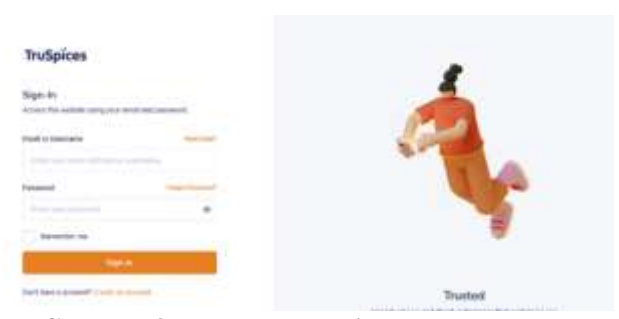

**Gambar 3. Halaman Login akun**

# **Proses Verifikasi Akun**

Pada proses ini *super admin* yang memiliki super akses bertugas untuk melakukan *checking* apakah *user* yang melakukan registrasi benar karyawan dari pihak PT. TrueSpicesIndonesia, Jika benar *super admin* bisa memverifikasi akun yang melakukan registrasi itu. Penjelasan proses ini dapat dilihat pada gambar 4 dan 5.

| enrico@29mail.com                                            |                                    | El Monday, 03 October 2022-<br><b>BW (A120.11</b> |   |
|--------------------------------------------------------------|------------------------------------|---------------------------------------------------|---|
|                                                              | Gambar 4. Akun belum terverifikasi |                                                   |   |
| MOORE/PRIMA COM<br>a term of the Control County of the Angel |                                    | 11:02:41 MIB<br>молдеу, аз освобег 2022 -         |   |
|                                                              |                                    | FORK2                                             | Ξ |

**Gambar 5. Akun sudah terverifikasi**

# **4. 2 Proses Incoming Bahan Baku**

Pada proses ini user melakukan penginputan data bahan baku (Utami and Khadafi, 2019) yang baru datang, data tersebut meliputi nama bahan baku, nama supplier,berat sak, dan berat bahan baku. Berikut penjelasan lengkapnya :

# **Proses buat label bahan baku**

*User* mengisi *form* Label bahan baku terlebih dahulu, dengan menginput nama bahan baku, nama *supplier* , dan berat estimasi. Setelah melakukan pengisian *form user* mengklik *button* simpan untuk menyimpan data tersebut. Berikut tampilan *form incoming* bahan baku dapat dilihat pada gambar 6.

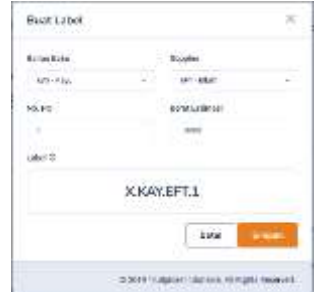

**Gambar 6. Form label bahan baku**

#### **Input berat bahan baku**

Setelah user membuat *form,* maka *form* akan muncul di halaman utama *incoming* bahan baku. Untuk menginputkan berat bahan baku *user* harus mengklik *button "view detail*".Ketika *button view* detail sudah di klik oleh user maka akan muncul halaman detail *incoming* bahan baku, pada halaman ini user bisa menambah karung, menginputkan berat , memilih berat sak. Berikut halaman detail *incoming* bahan baku dapat dilihat pada gambar gambar 7 dan 8.

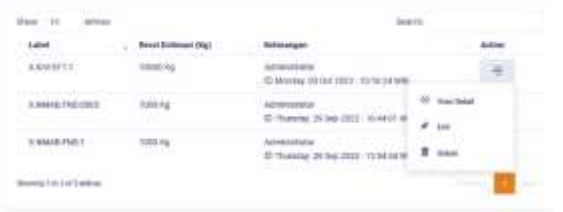

## **Gambar 7. Button view detail Incoming bahan baku**

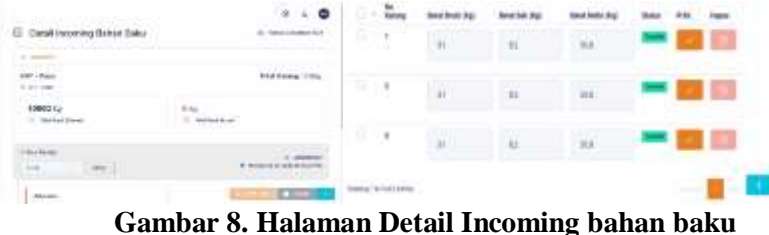

# *Print* **label dan** *report Incoming* **bahan baku**

Setelah melakukan penginputan berat bahan baku , *user* dapat melakukan print label *barcode* dan juga *print report excel incoming.* Untuk melakukan print label *barcode user* harus mengklik *button print* yang ada pada tampilan pengisian berat bahan baku. Berikut tampilan print label *barcode incoming* bahan baku dapat dilihat pada gambar 9.

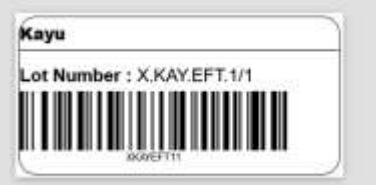

**Gambar 9. Label Barcode Bahan Baku**

## **4.3 Proses Produksi**

Pada proses ini user menginputkan data - data produksi. Pada proses produksi terdapat beberapa halaman seperti halaman Shareline, Sortir, Proses UV, dan juga WIP produksi. Pada setiap halaman ini di lengkapi fitur export report kedalam bentuk excel. Berikut penjelasan masing masing halaman.

# *Share line*

Pada halaman ini *user* harus mengisi *form line* terlebih dahulu. *Form* tersebut berisi bahan baku mana yang akan di produksi, nama *line, shift,* nama anggota *line,* dan nama *supervisor*. Berikut tampilan form *shareline* dapat dilihat pada gambar 10.

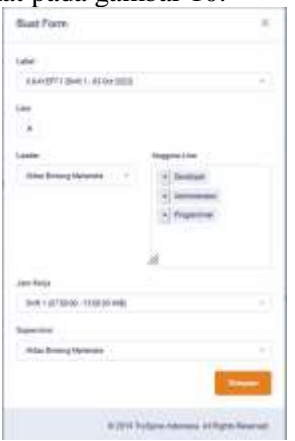

#### **Gambar 10. Form Share Line**

Setelah mengisi *form* tersebut *user* harus mengklik *button* simpan agar data *form* ini dapat muncul di halaman utama *share line*.

# **Sortir**

Setelah *user* membuat form *shareline*, *user* harus mengklik *button sortir* yang muncul di halaman utama *shareline* sesuai dengan form yang telah di buat *user*. berikut tampilan *button* sortir dapat di lihat pada gambar 11.

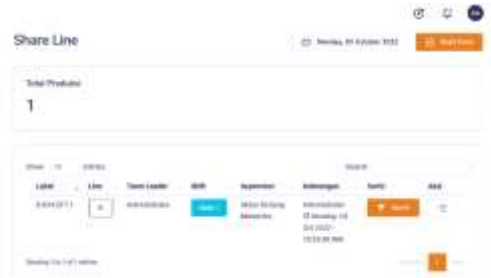

**Gambar 11. Button Sortir di halaman utama shareline**

Setelah mengklik *button* tersebut *user* akan masuk langsung ke halaman sortir. Pada halaman ini user dapat menginputkan hasil produksi dari bahan baku tersebut. Untuk menginputkan hasil produksi *user* harus mengscan label bahan baku dan memilih hasil produksi apa saja sesuai dengan yang ada pada *master data* bahan baku . berikut adalah tampilan tampilan proses sortir dapat dilihat pada gambar 12 dan 13.

| <b>CSI</b> |  |             |
|------------|--|-------------|
|            |  |             |
|            |  |             |
|            |  |             |
|            |  | <b>CONC</b> |

**Gambar 12. Kolom pemilihan By Product dan Kolom Scan**

| 監  | ٠<br>Europa |                    |    |    |  |   |
|----|-------------|--------------------|----|----|--|---|
| ŧ. | AUSTRIALS   | <b>Tayo Report</b> |    | 16 |  | ٠ |
|    |             | ж                  | 11 | ٠  |  | ۰ |

**Gambar 13. Halaman Pengisian berat hasil sortir**

#### **Proses UV**

Setelah melakukan sortir langkah selanjutnya adalah proses UV. User harus mengklik *button next* UV yang ada gambar 14 untuk berpindah ke halaman UV.

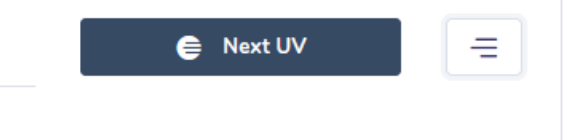

# **Gambar 14. Button Next UV**

Setelah masuk di halaman UV. User dapat menginput status produk tersebut lolos atau tidak lolos dan juga menginput berat setelah proses UV, Setelah menginputkan berat tersebut akan muncul perhitungan deviasi berat dari proses sebelumnya. Berikut tampilan halaman UV dapat dilihat pada gambar 15.

| <b>No.</b>           | Pres                        | Total<br>Derrot | Lates | ikerat<br>Bruto<br>(Ngj |              |   |   | <b>Tuta</b> | $-11.1$<br>Alicei |
|----------------------|-----------------------------|-----------------|-------|-------------------------|--------------|---|---|-------------|-------------------|
| $\bar{\gamma}$       | Rays<br><b>Engin</b>        | 6K0             | 128.8 | к                       | $\mathbb{L}$ | п | × |             |                   |
| $\frac{1}{\epsilon}$ | Rays<br>Pytong<br>an 11 Jul | YR.<br>n e      | It =  | r.                      |              | ٤ | ٠ |             | ۰                 |

**Gambar 15. Halaman pengisian berat dan pemilihan status UV**

Setelah menginput produk tersebut sudah lolos dari UV. User dapat mencetak label *barcode finish product*(Y) dengan rumus ketentuan kemasan/karung, berikut tampilan *print* label *finish product* dapat dilihat pada gambar 16 dan 17.

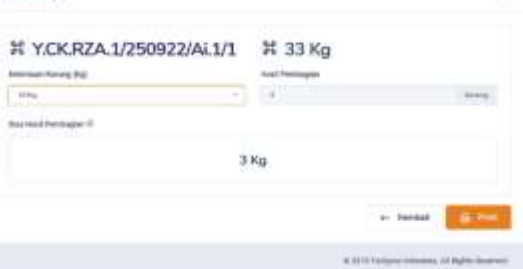

**Gambar 16. Halaman pembagian finish produk sesuai ketentuan karung**

| TruSpices Indebaya - Missilla Forder<br>D. B. = HimStelleyHibrapattentiven traduit/University/chara- |                                                                                                 |  |  |  |  |
|----------------------------------------------------------------------------------------------------|-------------------------------------------------------------------------------------------------|--|--|--|--|
| KULIT                                                                                                | KULIT                                                                                           |  |  |  |  |
| Lot Number : Y.NULEFT.1/200922/Di.3/1                                                                | Lat Number : Y.KUL EFT.1/200922/013/2<br><b>The Committee of the Committee of the Committee</b> |  |  |  |  |

**Gambar 17 :** Label Barcode Finish Produk (Y)

## **4.4 Tahapan Evaluasi Sistem**

Berikut penjelasan fitur yang sudah di setujui oleh pihak *user* dalam bentuk tabel. Tabel persetujuan fitur sistem dapat dilhat pada tabel 1 berikut penjelasnya. **Tabel 1:** Testing Halaman

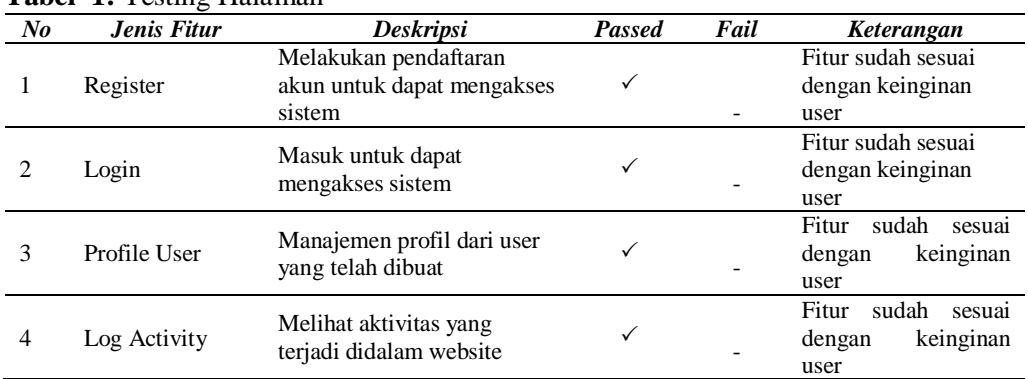

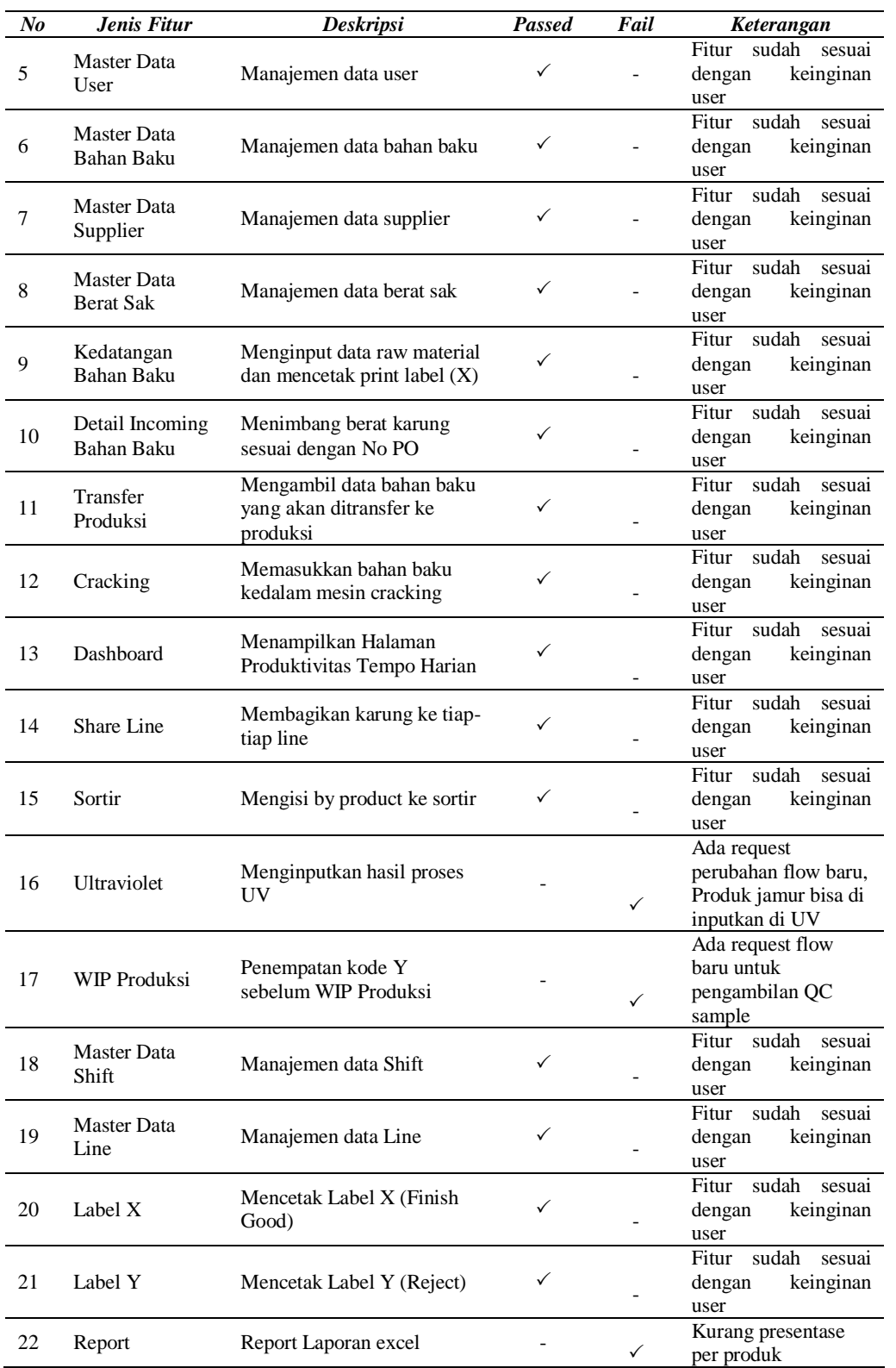

Dari hasil pengujian tersebut dengan jumlah tingkat kesesuaian tampilan dan **fitur sebesar 86%** maka kesimpulannya adalah hasil test menunjukan tampilan dan fitur yang telah di buat sudah sesuai dengan keinginan *user* dari pihak PT.TrueSpicesIndonesia.

## **5. Kesimpulan**

Setelah melakukan penelitian yang mengangkat tema tentang metode *Rapid Application development* pada perusahaan PT. TrueSpicesIndonesia, dari ababnalisa penelitian dapat disimpulkan sebagai berikut:

- 1. Penggunaan metode RAD pada pengembangan *software* dapat menghemat waktu perancangan *software* inventory otomatis dengan sistem barcode dan memiliki tingkat keakuratan dari hasil pengujian tersebut dengan jumlah tingkat kesesuaian tampilan dan fitur sebesar 86% .
- 2. Penggunaan *framework PHP (Laravel)* sangat membantu dalam proses pengembangan aplikasi baik dari segi keamanan sistem, kecepatan pengembangan sistem, serta memiliki kode pemograman yang rapi.
- 3. Penggunaan teknologi *framework hybrid* untuk *mobile development* dapat membantu pengembangan aplikasi karna dapat sangat fleksible bisa digunakan di segala *device.*
- 4. Sistem yang telah dibangun dapat membantu pihak PT. TrueSpicesIndonesia dalam hal pencatatan data bahan baku dan *finish* produk, serta merapikan pengarsipan *report* mereka.
- 5. Dengan adanya sistem ini tentu saja mengurangi kesalahan *input* nilai berat yang di akibatkan *human error*.

## **Referensi**

- [1] Khadafi, S. *et al.* (2019) 'PERANCANGAN WEBSITE DAN AKUN SOSIAL MEDIA UNTUK UKM REVIORA TANGGULANGIN SIDOARJO GUNA MENGHADAPI ERA INDUSTRI 4.0', *Seminar Nasional Pelaksanaan Pengabdian Masyarakat SNPM 1*, pp. 13–19.
- [2] Naibaho, R.S. (2017) 'PERANAN DAN PERENCANAAN TEKNOLOGI INFORMASI DALAM PERUSAHAAN'.
- [3] Pratama, M.R.K., Khadafi, S. and Pakarbudi, A. (2021) 'Implementasi Manajemen Proyek dengan Metode CPM (Critical path method) Tentang Optimalisasi Durasi Proyek Pemasangan Fiber Optik Diperusahaan XYZ', *Perkembangan Riset Energi dan Otomasi Berbasis Teknologi Informasi menghadapi Era New Normal*, pp. 95–102. Available at: https://doi.org/10.31284/p.snestik.2021.1814.
- [4] Utami, R. and Khadafi, S. (2018) 'The Implementation of Economic Order Quantity for Raw Material Planning in SME Producing Terasi Crackers'.
- [5] Utami, R. and Khadafi, S. (2019) 'APLIKASI PENGELOLAAN BAHAN BAKU UNTUK EFISIENSI OPERASIONAL MENGGUNAKAN METODE ECONOMIC ORDER QUANTITY', *Network Engineering Research Operation*, 4(2). Available at: https://doi.org/10.21107/nero.v4i2.124.